## **Turning off Smart Quotes**

Ever see those strange characters such as  $\hat{\sigma} \epsilon$  replacing quotes or apostrophes in or when printing an email or document?

- That is caused by "smart quotes," a feature used by both Microsoft Word and Windows Live Mail. It affects both quote marks and apostrophes.
	- o Smart quote marks are slanted toward characters to be fancier.
- Correcting this in Microsoft Word is straightforward:
	- 1. Simply open the File menu.
	- 2. Select Options from the left-hand list (towards the bottom) and then Proofing from the Options list (also on the left).
	- 3. Choose Autocorrect Options, and the Autocorrect as you type tab.
	- 4. Now remove the check from "replace straight quotes with smart quotes," and click OK.
- Correcting this in Windows Live Mail is more complicated, as it requires a registry tweak. Windows Live Mail doesn't include turning this option off and on directly.
- Failing to perform changes to the registry carefully can result in programs, or even Windows itself not to work correctly.
- Nonetheless, people make registry tweaks all the time. Do not be afraid to make changes clearly described, by following steps precisely.
	- 1. First close Windows Live Mail if open.
	- 2. Open **regedit.exe** (type that into the Start menu search and hit Enter)
		- o Or open the Windows Run box by holding down the Windows logo key while tapping the character "R," and then typing **regedit**.
	- 3. Navigate to the following key: HKEY\_CURRENT\_USER\Software\Microsoft\Windows Live Mail\Compose\Preferences\PostEditor\Autoreplace
	- 4. Before making changes the key can be backed up. Right‐click on Autoreplace (looks like a folder in the left‐hand pane), and choose **Export**. Save the file to the Desktop for safety.

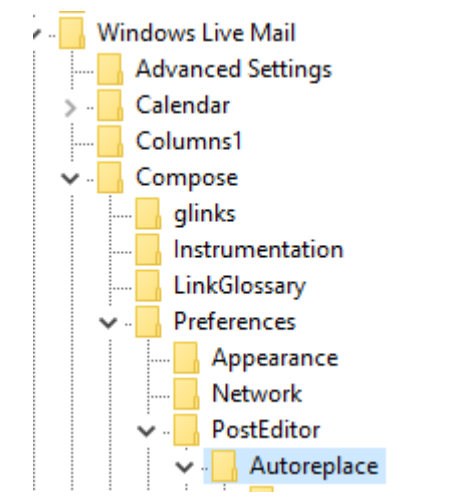

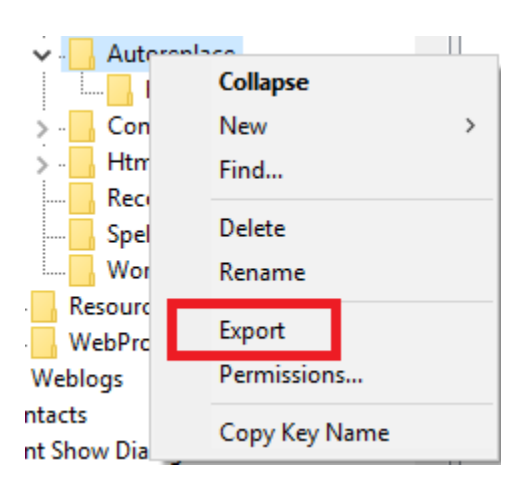

## **Turning off Smart Quotes**

5. Now, in the right‐hand pane, double‐click on **SmartQuotes**.

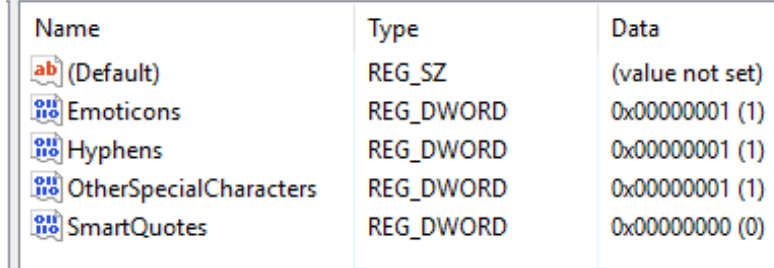

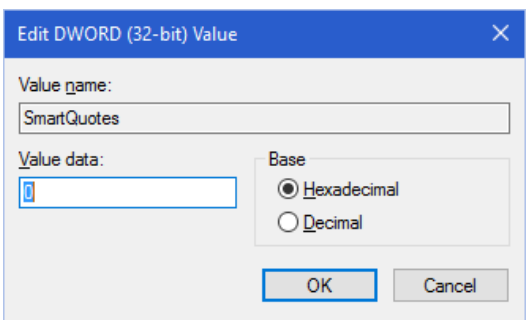

- 6. A box will open. Change the value from 1 to 0 (zero), and click OK.
- 7. Now close the Registry Editor. The change is made. Next time Windows Live Mail opens it will now on use straight up and down apostrophes and quotes.

Be aware there are other listed items (Emoticons, Hyphens, and Other special characters) which you can also disable or enable in the same fashion.

- Hyphens controls the replacing of two hyphens ‐‐ (en) with a long dash (em) −.
- Emoticons controls the replacing of sequences like :) with respective emoticon images.
- This can also be toggled off or on from within the Windows Live Mail Options (Mail).